# **Answer to a customer query**

#### Query:

If I just need to publish the process image – can I go ahead and remove the HTML in the publisher editor for the Header etc. where it has Global Architecture? Is the HTML in the editor defaulted to what is already in there each time you publish something (if I edit it, will it default back once I restart the publisher).

I had a go at embedding it into a test SharePoint site which works quite well when it is just the html pages kept in the SharePoint library. Hopefully I'll sort out the processes/template regions etc. by the end of the week.

If all you want is an image of the diagram (process image, but also any other diagram), there a number of options:

## **From the diagrammer**

If you just want one (or a few) images, you can select File > Save As > Image.

This creates a high-quality image in a variety of formats

## **Auto Modeler to PowerPoint**

If you want to get many images quickly, you can use Auto Modeler's Extract Diagram pictures:

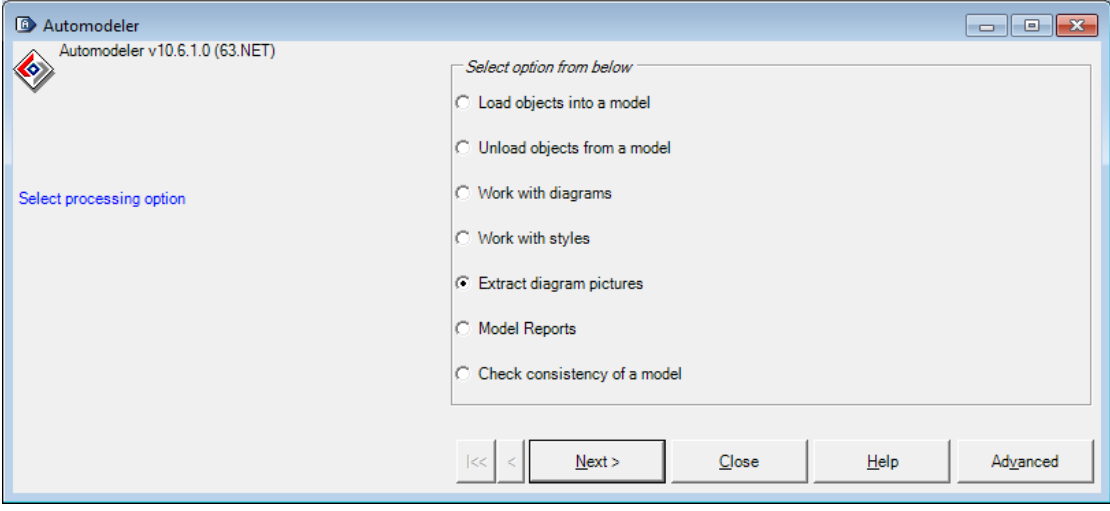

The options are:

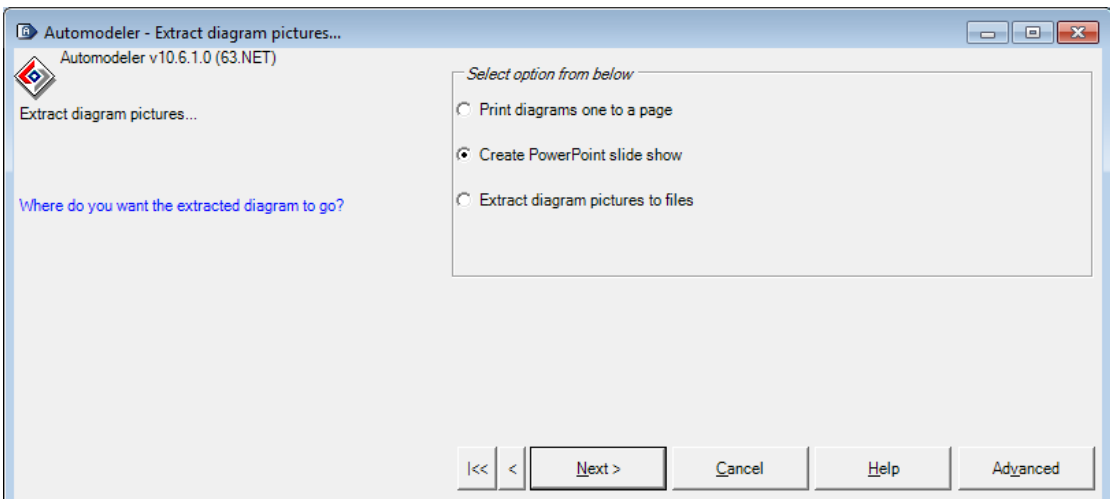

The PowerPoint option unfortunately has poor image quality; however, the "to files" option again should be fairly good quality.

The Print option would allow you to automatically create PDFs if you have a PDF printer set up. Of course, it is also a quick way to actually print them.

## **Auto Modeler > Word**

Another option which is useful if you also want the descriptions of the objects on the diagram is as follows:

- 1. Run Auto Modeler > Unload objects from a model > Microsoft Word document.
- 2. At this screen, choose Diagram Objects:

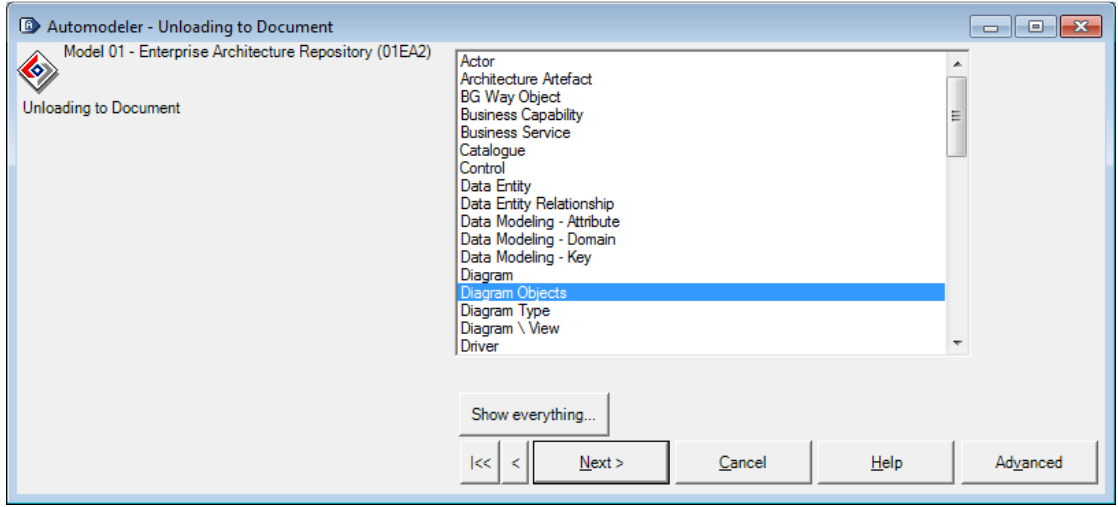

3. This will unload a reduced set of properties for the objects on the diagram, namely:

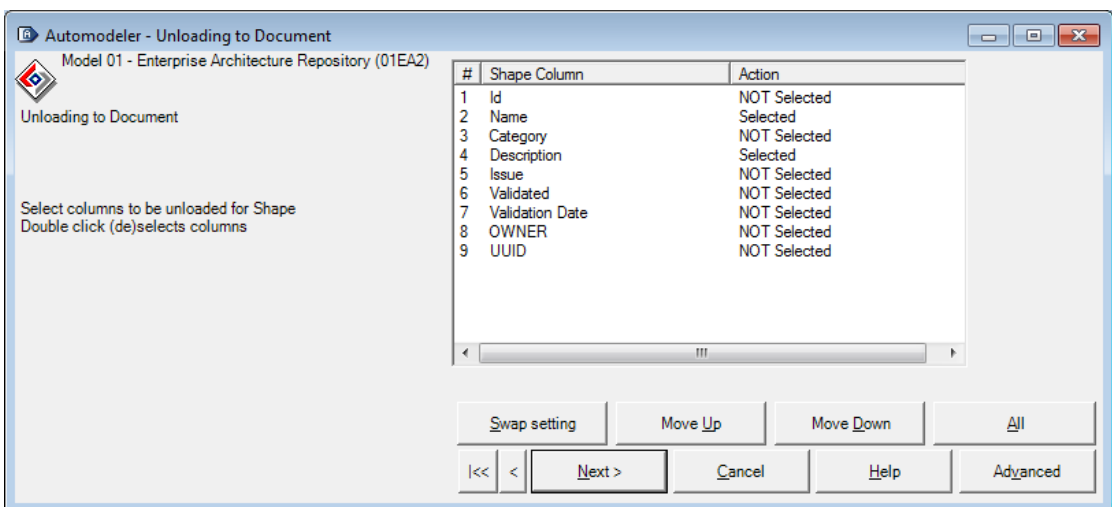

4. The next screen allows you to filter the diagram list:

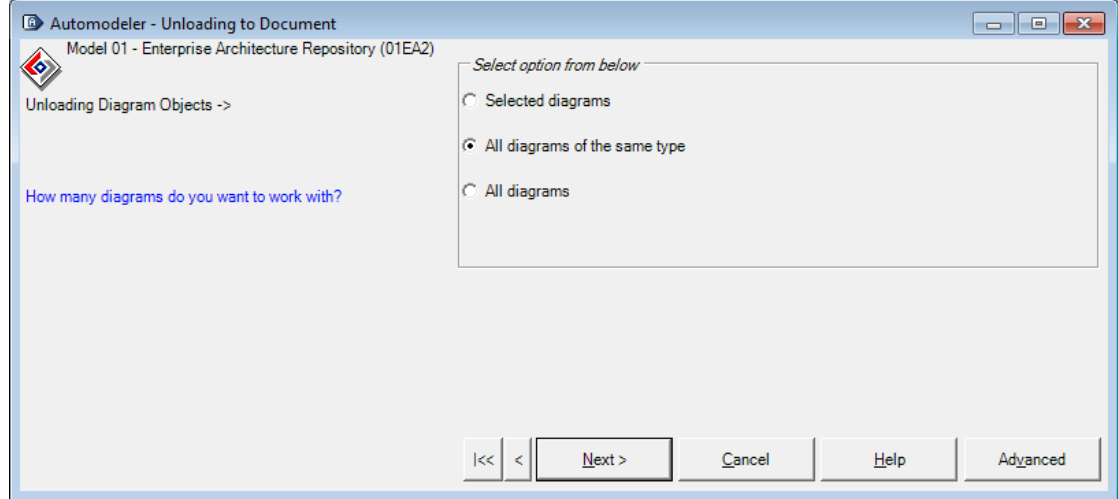

5. At this screen, *Yes* will download Connector information (but not association information):

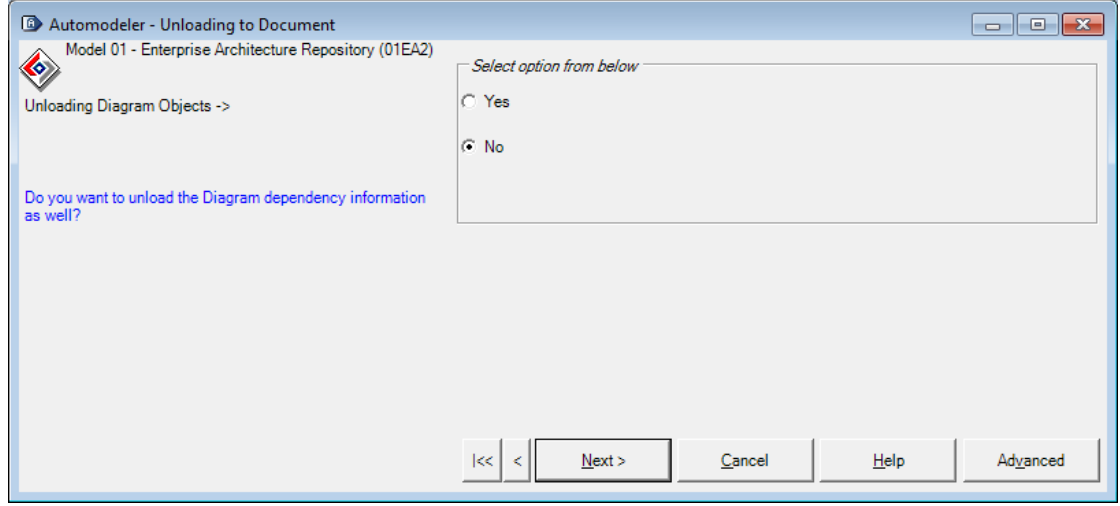

6. At this screen, click Yes to get the diagram image above the object properties' table:

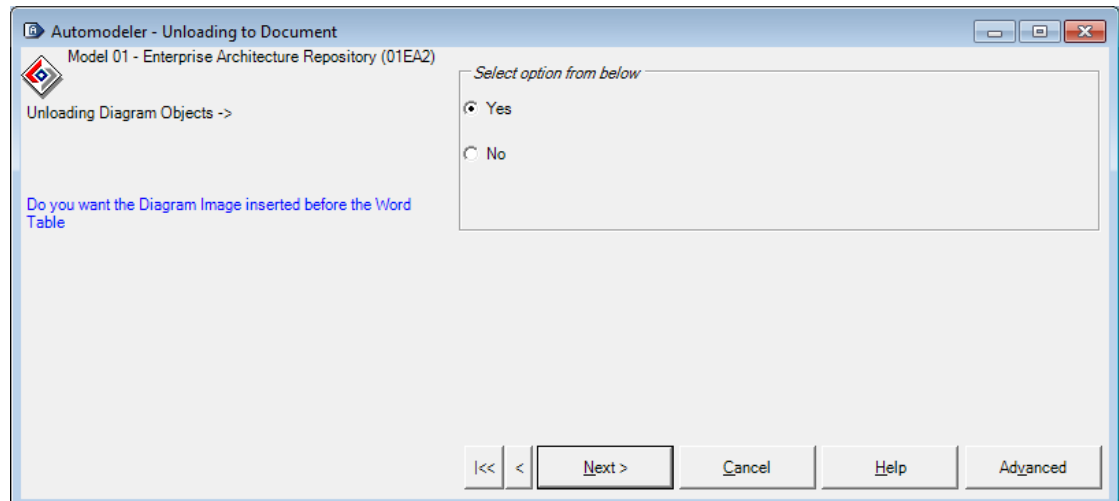

## **Corporate Publisher**

You can of course use Corporate Publisher. I would create another publication set first, so the one to already have is for the web output. This allows you to get images at reduced size; in the Editor (right-click > Edit), you have these options:

Another option is to publish either to a single web page or directly to Word, with these options:

If you want a single document, you can either just publish the images or have (like the Auto Modeler option above) object properties beneath the diagram. To illustrate the point, I have put a "single document" publication set in your training mode, which you can use to experiment with.

An example of a single web page output is attached (click Assets.htm to view). A Word version could also be created. Note this actually was to experiment without the pictures but imagine a picture above each table and you get the idea of what can be produced.

#### **Note**

Word output is a bit flakey. The diagram pictures are not very high quality and the headings are all askew. If you do want to go down this path, I can dig out some post-publication fixes, including running of macros.